EN WWW.SEAGATE.COM Mac: For Time Machine, the SSD must

Note: To protect your data, always follow the safe removal procedures for your operating system when disconnecting your product.

Review details of your Ultra Touch's warranty by opening the Seagate Limited Warranty Statement on your drive or go to www.seagate.com/ warranty. To request warranty service. contact an authorized Seagate service center or refer to www.seagate.com/ support/ultra-touch for more information regarding customer support within your jurisdiction.

be formatted HFS+ for Mac. To maximize performance on a compute connect your drive to a USB 3.0 port or higher.

#### FCC DECLARATION OF **CONFORMANCE**

following two conditions: (1) this device

#### may not cause harmful interference, and (2) this device must accept any interference received, including interference that may cause undesired operation.

## CLASS B

This equipment has been tested and found to comply with the limits for a Class B digital device, pursuant to Part 15 of the FCC Rules. These limits are designed to provide reasonable protection against harmful interference in residential installation. This equipmen generates, uses, and can radiate radio frequency energy and, if not installed and used in accordance with the

Mac: SSD'en skal være formateret til HFS+ til Mac for at bruge Time **Machine** 

instructions, may cause harmful interference to radio communications. However, there is no guarantee that interference will not occur in a particular installation. If this equipment does cause harmful interference to radio or television reception, which can be determined by turning the equipment of and on, the user is encouraged to try to correct the interference by one or more of the following measures: • Reorient or relocate the receiving

> BEMÆRK! Følg altid operativsystemets procedurer fo sikker fjernelse af lagerenheder, når du afbryder forbindelsen, for derved at beskytte dine data.

## **DE WWW.SEAGATE.COM** Seagate Mobile Touch für Android installieren Das Seagate Mobile Touch-Installationsprogramm für Android

- antenna. • Increase the separation between the
- equipment and receiver.
- Connect the equipment into an outlet on a circuit different from that to which the receiver is connected.
- This device complies with Part 15 of the this equipment. • Consult the dealer or an experienced radio/TV technician for help. CAUTION: Any changes or modifications made to this equipment may void the user's authority to operate

#### FCC Rules. Operation is subject to the For Australia only:

weisungen Ihres Betriebssystems zum sicheren Entfernen der estplatte, um die Integrität Ihrer Daten zu gewährleisten.

Our goods come with consumer guarantees that cannot be excluded under the Australian Consumer Law. We are not required to provide a refund or replacement if you change your mind. But you can choose a refund or exchange if an item has a major problem. This is when the item: • Has a problem that would have

- stopped someone from buying the item if they had known about it. • Is unsafe.
- Is significantly different from the sample or description.
- Doesn't do what we said it would or what you asked for and can't be easily fixed.

Revise los detalles de la garantía de su Ultra Touch abriendo la declaración de garantía limitada de Seagate que se encuentra en su unidad o visite www.seagate.com/warranty. Para solicitar servicio técnico bajo la garantía póngase en contacto con un centro de servicio autorizado de Seagate o visite www.seagate.com/support/ultra-touch si desea obtener más información sobre el servicio técnico en su territorio

# **FR** WWW.SEAGATE.COM

Alternatively, you can choose to keep the item and we will compensate you for any drop in value. If the problem is not major, we will repair the item within a reasonable time. If it is not repaired in a reasonable time you can choos a refund or replacement. Please keep your proof of purchase—e.g. your receipt. Rev. 5/31/2018

# DA WWW.SEAGATE.COM

#### Installer Seagate Mobile Touch til Android

Seagate Mobile Touchinstallationsprogrammet til Android fås også på vores websted. Brug QR-koden nedenfor, eller gå til www.seagate.com/support/ mobile-touch .

Hvis du vil maksimere ydelsen på en computer, skal du tilslutte drevet til en USB 3.0-port eller derover.

## stallare Seagate Mobile Touch per Android

kundesupport i dit land.

**Mac:** W razie pracy z Time Machine dysk SSD musi być sformatowany w systemie HFS+ przeznaczonym do komputerów M Aby uzyskać maksymalną wydajność, podłącz dysk do portu USB 3.0 lub nowszego

finden Sie auf unserer Website. Scannen Sie den folgenden QR-Code oder besuchen Sie www.seagate.com/support/ mobile-touch .

Se detaljerne for din Ultra Touch-garanti ved at åbne Seagate Limited Warranty Statement på dit drev eller gå til www.seagate.com/warranty. Kontak et autoriseret Seagate-servicecenter for at anmode om garantiservice, eller gå til www.seagate.com/support/ultratouch for mere information vedrørende in Ihrer Region erhalten.

Mac: Zur Verwendung mit Time Machine muss die SSD mit HFS+ für den Mac formatiert sein. Für maximale Leistung verbinden Sie die Festplatte mit einem USB 3.0- oder einem schnelleren Anschluss an Ihrem omputer. HINWEIS: Befolgen Sie immer die

Mac: Para utilizar o Time Machine, o SSD tem de ser formatado como HFS+ para Mac.

Einzelheiten zur Garantie für Ihre Ultra Touch finden Sie in der Seagate Garantieerklärung zu Ihrer Festplatte oder auf www.seagate.com/warranty. Im Garantiefall wenden Sie sich bitte an ein autorisiertes Seagate Servicecenter oder besuchen Sie www.seagate.com/ support/ultra-touch, wo Sie weitere Informationen über den Kundensupport

# WWW.SEAGATE.COM

Instalación de Seagate Mobile Touch para Android El instalador de la unidad Seagate Mobile Touch para Android

NOTA: per proteggere i disconnettere sempre il dispositivo applicando la procedura di rimozio sicura dell'hardware.

también se encuentra disponible en nuestro sitio web. Utilice el siguiente código QR o acceda a www.seagate.com/support/ mobile-touch .

Mac: La unidad de estado sólido (SSD) debe estar formateada en HFS+ para Mac para poder utilizar Time Machine. Para maximizar el rendimiento en un ordenador, conecte la unidad a un puerto USB 3.0 o superior.

NOTA: Para proteger sus datos asegúrese de seguir los procedimientos de extracción segura de su sistema operativo siempre que desconecte el producto

> een USB 3.0-poort of hoger. OPMERKING: Volg ter bescherming van uw gegevens altijd de procedure van uw besturingssysteem voor het

veilig verwijderen van hardware als het product wilt loskoppelen.

## Installer Seagate Mobile Touch pour Android

Le programme d'installation de Seagate Mobile Touch pour Android est également dispon sur notre site Web. Utilisez le code QR ci-dessous ou accédez à la page www.seagate.com/ support/mobile-touch .

Se giennom detaliene for garantien din ved å åpne Seagates begrensed garantierklæring på disken eller gå til Ultra Touch www.seagate.com/ warranty. For å be om garantivilkår, kan du kontakte et autorisert Seagateservicesenter eller gå til www.seagate.com/ support/ultra-touch for å få ytterligere informasion angående kundestøtte innenfor jurisdiksjonen din.

Mac : Dans le cas de Time Machine, le disque SSD doit être formaté en HFS+ pour Mac.

Pour optimiser les performances d'un ordinateur, connectez votre disque à un port USB 3.0 ou plus récent.

REMARQUE : Pour protéger vos nnées, suivez toujours les procédures de retrait sécurisé correspondant à otre système d'exploitation lors de la déconnexion du produit.

Pour connaître les conditions de garantie de votre Ultra Touch, ouvrez la déclaration de garantie limitée Seagate sur votre disque ou consultez la page www.seagate.com/warranty. Pour toute demande d'intervention sous garantie contactez un centre de réparation agréé Seagate clientèle ou consultez le site www.seagate.com/support/ ultra-touch pour obtenir de plus amples informations sur le support clientèle dont vous dépendez.

## WWW.SEAGATE.COM

L'installer per Android di Seagate Mobile Touch è disponibile anche sul nostro sito. Utilizzare il seguente codice QR o visitare www.seagate.com/support/ mobile-touch .

Mac: Per Time Machine, la SSD deve essere formattata in HFS + per Mac. Per massimizzare le prestazioni su computer, collegare l'unità a una porta USB 3.0 o superiore.

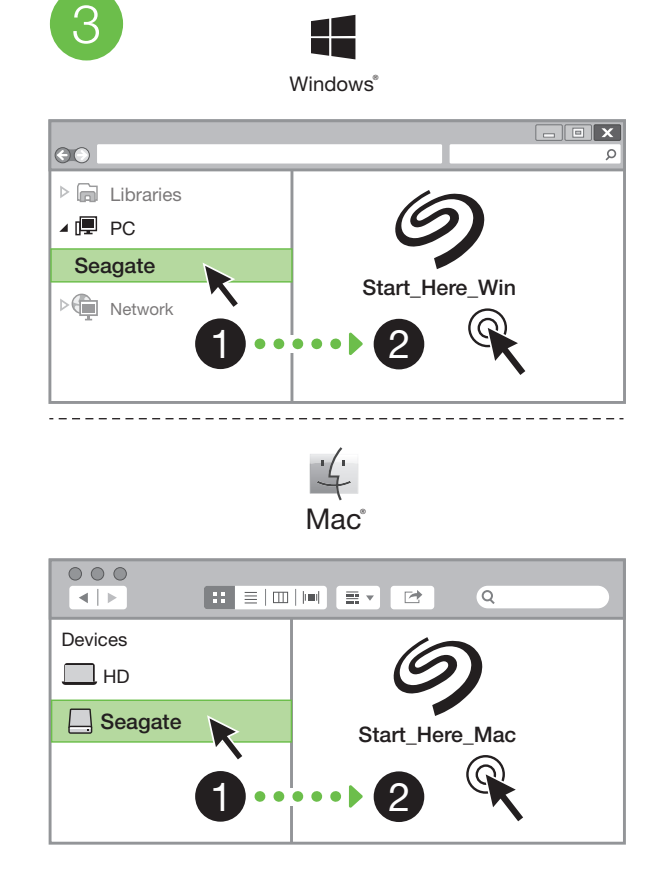

# Install Seagate Mobile Touch for Android

The Seagate Mobile Touch installer for Android is also Use the QR code below or go to www.seagate.com/

# PLWWW.SEAGATE.COM

## **Zainstaluj Seagate Mobile Touch na Androida**

Instalator oprogramowania Seagate Mobile Touch dla systemu Android jest dostępny na naszej stronie internetowej. Użyj kodu QR poniżej lub przejdź na stronę **www.seagate.com/ support/mobile-touch** .

**UWAGA:** Aby chronić dane, należy zawsze postepować zgodnie z odpowiedr dla danego systemu procedurami bezpiecznego usuwania sprzętu.

Sprawdź szczegółowe informacje dotyczące swojej gwarancji, otwierają Oświadczenie dotyczące ograniczonej gwarancji Seagate, lub przejdź na stronę Ultra Touch www.seagate.com warranty. Aby skorzystać z usługi gwarancyjnej, skontaktuj się z autoryzowanym serwisem Seagate lub wejdź na stronę www.seagate. com/support/ultra-touch, aby uzyska dodatkowe informacje dotyczące obs<sup>ł</sup> klienta w swojej lokalizacji.

## **PT** WWW.SEAGATE.COM

## Instalar o Seagate Mobile Touch para Android

O instalador Seagate Mobile Touch para Android também esta disponível no nosso website. Use o código QR abaixo ou visite

## www.seagate.com/support/ mobile-touch .

Para maximizar o desempenho num computador, ligue a sua unidade a uma porta USB 3.0 ou superior.

NOTA: Para proteger os seus dados, sempre que pretender desligar o seu produto, cumpra os procedimentos de remoção segura aplicáveis ao seu sistema operativo.

Analise os detalhes da garantia do seu Ultra Touch abrindo a Declaração de garantia limitada do Seagate em seu disco ou em www.seagate.com/ warranty. Para solicitar o serviço de garantia, entre em contato com um centro de serviço autorizado da Seagate ou consulte www.seagate.com/support/ ultra-touch para obter mais informações em relação ao suporte ao cliente em sua jurisdição.

## **BR** WWW.SEAGATE.COM

## Instale o Seagate Mobile Touch para Android

O instalador do Seagate Mobile Touch para Android também está disponível em nosso website. Use o código QR abaixo ou navegue até www.seagate.com/support/ mobile-touch .

Mac: Para o Time Machine, o SSD deve ser formatado como HFS+ para Mac. Para maximizar o desempenho em um computador, conecte sua unidade a uma porta USB 3.0 ou superior.

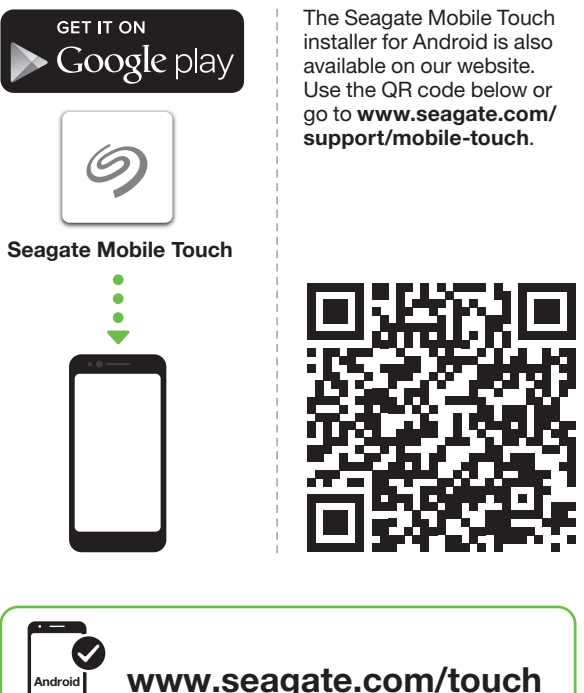

Controllare i dettagli della garanzia del vostro Ultra Touch aprendo la Garanzia Limitata di Seagate Informativa presente sulla vostra unità o su www.seagate.com/warranty. Per richiedere un servizio coperto da garanzia contattare un centro di assistenza autorizzato Seagate o fare riferimento a www.seagate.com/ support/ultra-touch per maggiori informazioni in merito all'assistenza clienti presente nel vostro territorio.

NL WWW.SEAGATE.COM Seagate Mobile Touch voor Android installeren Het Seagate Mobile Touchinstallatieprogramma voor Android is ook beschikbaar op onze website. Gebruik de QRcode hieronder of ga naar www.seagate.com/support/

mobile-touch .

Mac: Voor Time Machine moet de SSD HFS+ geformatteerd zijn voor Mac. Om de prestaties op een computer te

maximaliseren, sluit u uw schijf aan op

Meer informatie over de garantie op uw Ultra Touch vindt u door de

garantieverklaring van Seagate Limited te openen op uw schijf of door naar www.seagate.com/warranty te gaan. Om de garantieservice aan te vragen, kunt u contact opnemen met een erkend Seagate-servicecentrum of ga naar www.seagate.com/support/ ultra-touch voor meer informatie over klantenservice in uw regio.

## NO WWW.SEAGATE.COM

#### Installer Seagate Mobile Touch for Android

Seagate Mobile Touchinstallasjonsprogrammet for Android er også tilgjengelig på nettstedet vårt. Bruk QRkoden nedenfor, eller gå til www.seagate.com/support/ mobile-touch .

Mac: For Time Machine må SSD-disken være HFS+-formatert for Mac. For å maksimere ytelsen på en datamaskin kan du koble stasjonen din til en USB 3.0-port eller høyere.

MERK: For å beskytte dine opplysninger, følg alltid de sikre fierningsprosedyrene for operativsystemet ditt når du frakobler produktet.

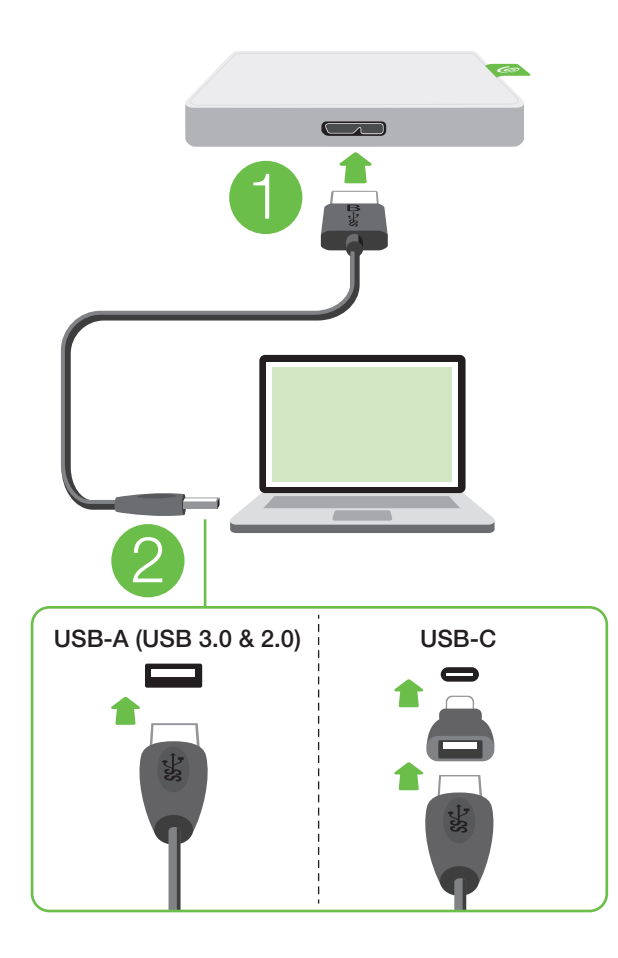

Reveja os detalhes da garantia do seu Ultra Touch ao abrir a Declaração de garantia limitada da Seagate em sua unidade ou vá para www.seagate.com/ warranty. Para requisitar o serviço de garantia, entre em contato com um centro de serviço Seagate autorizado ou consulte www.seagate.com/support/ ultra-touch para obter mais informações sobre suporte ao cliente na sua jurisdicão.

NOTA: Para proteger seus dados, sempre siga os procedimentos de remoção segura do seu sistema operacional ao desconectar o produto.

## RUWWW.SEAGATE.COM

## **Установите Seagate Mobile Touch для Android**

Установщик Seagate Mobile Touch для Android также доступен на нашем веб-сайте. Используйте QR-код ниже или перейдите на сайт **www.seagate.com/support/ mobile-touch**.

## Asenna Seagate Mobile Touch Androidille Seagate Mobile Touch -asennusohielma Androidille on saatavilla myös verkkosivustollamme. Käytä alla olevaa QR-koodia tai siirry

**Mac:** Для Time Machine твердотельный накопитель должен иметь формат HFS+ для Mac.

Mac: Jotta Time Machine -toimintoa voidaan käyttää, SSD-asema täytyy alustaa HFS+-tiedostojärjestelmään Macia varten.

Чтобы получить максимальную производительность на компьютере, подключите диск к порту USB 3.0 или выш **ПРИМЕЧАНИЕ.** Чтобы обеспечить сохранность данных, при отключении продукта всегда выполняйте в операционной системе процедуру

безопасного извлечения.

Чтобы просмотреть подробную информацию о гарантии на Ultra Touch, откройте на накопителе файл с заявлением об ограниченной гарантии Seagate или перейдите по ссылке www.seagate.com/warranty. За предоставлением гарантийного обслуживания, обратитесь в уполномоченный сервисный центр компании Seagate или зайдите на сайт www.seagate.com/support/ultra-touch чтобы получить дополнительную информацию об обслуживании клиентов в вашем регионе.

## **FI** WWW.SEAGATE.COM

osoitteeseen www.seagate.com/ support/mobile-touch.

#### POZNÁMKA: Při odpojování výrobku vžď dodržujte postup bezpečného odebrání pro váš operační systém za účelem ochrany svých dat.

Chcete-li si prohlédnout podrobnosti své záruky Ultra Touch, otevřete Prohlášení o omezené záruce Seagate Limited Warranty Statement na své jednotce, anebo přejděte na stránku www.seagate.com/warranty. Chcete-li nárokovat záruční servis, obraťte se na autorizované servisní středisko Seagate, anebo na stránce www.seagate.com/ support/ultra-touch získáte další informace týkající se zákaznické podpory ve vaší iurisdikci

Paras mahdollisen teho saavutetaan kytkemällä asema USB 3.0 -porttiin tai tätä uudempaan versioon.

HUOMAUTUS: Suojaa tietojasi laitetta irrotettaessa ja noudata aina käyttöjärjestelmän ohjeita, jotka koskevat laitteen turvallista poistamista.

Tarkista Ultra Touch -takuusi tiedot avaamalla asemalla oleva Seagaten

rajoitetun takuun lausunto tai vierailemalla osoitteessa www.seagate.com/ warranty. Jos haluat pyytää takuupalvelua, ota yhteys valtuutettuun Seagate-huoltokeskukseen tai vieraile osoitteessa www.seagate.com/support/ ultra-touch, josta löydät lisätietoja oman alueesi asiakastuesta.

> China RoHS 2 refers to the Ministry of Industry and Information Technology Order No. 32, effective<br>July 1, 2016, titled Management Methods for the Restriction of the Use of Hazardous Substances in<br>Electrical and Electronic *Restricted Use of Hazardous Substances in Electronic and Electrical Products*, SJT 11364-2014.

## SV WWW.SEAGATE.COM Installera Seagate Mobile Touch för Android Installationsprogrammet Seagate Mobile Touch för Android finns

också på vår webbsida. Använd QR-koden nedan eller gå till www.seagate.com/support/ mobile-touch.

Mac: För Time Machine måste SSDdisken vara formaterad som HFS+ för Mac. För att maximera en dators prestanda

ska du ansluta enheten till en USB 3.0 port eller högre. Obs! För att skydda dina data ska du alltid följa de förfaranden för säker borttagning som gäller för ditt operativsystem när du kopplar från

produkten.

備考 2. "—" 係指該項限用物質為排除項目。 Note 2. " — " indicates that the restricted substance corresponds to the exemption

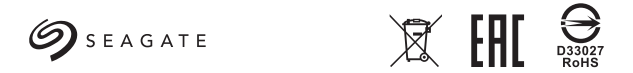

Se mer information om din Ultra Touchgaranti genom att öppna meddelandet om Seagates begränsade garanti på din enhet eller gå till www.seagate. com/warranty. För att begära service under garantin, kontakta ett auktoriserat Seagate-servicecenter eller se www.seagate.com/support/ultra-touch för mer information om kundsupport inom din jurisdiktion.

## CSWWW.SEAGATE.COM

#### **Nainstalovat aplikaci Mobile Touch od společnosti Seagate pro zařízení se systémem Android**

Instalační program aplikace Mobile Touch od společnosti Seagate pro zařízení se systémem Android je dostupná také na našem webu. Použijte níže umístěný QR kód nebo navštivte web **www.seagate.com/ support/mobile-touch**.

> **Telepítse az Androidra optimalizá Seagate Mobil Touch telepítőt**

**Mac:** Pro aplikaci Time Machine je nutné disk SSD naformátovat jako HFS+ for Mac. Chcete-li dosáhnout maximálního výkonu počítače, připojte disk k portu USB 3.0 nebo vyššímu.

#### **MEGJEGYZÉS:** Az adatok védelme érdekében a termék leválasztásakor mindig kövesse az operációs rendszernek megfelelő biztonságos eltávolítási eljárást

## ELWWW.SEAGATE.COM

## **Εγκαταστήστε το Seagate Mobile Touch για Android**

Το πρόγραμμα εγκατάστασης Seagate Mobile Touch για Android είναι επίσης διαθέσιμο στον ιστότοπό China RoHS 2 table

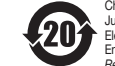

X: 表示该有害物质至少在该部件的某一均质材料中的含量超出 GB/T 26572 规定的限量要求。 X: Indicates that the hazardous substance contained in at least one of the homogeneous materials used for this part is above the limit requirement of GB/T265

中国 RoHS 2 是指 2016 年 7 月 1 日起施行的工业和信息化部令第 32 号"电力电子产品限制使用有害物质管理办法"。 为了符合中国 RoHS 2 的要求,我们根据"电子电气产品有害物质限制使用标识"(SJT 11364-2014) 确定本产品的环保 使用期 (EPUP) 为 20 年。

#### Taiwan RoHS table

Taiwan RoHS refers to the Taiwan Bureau of Standards, Metrology and Inspection's (BSMI's) requirements in standard CNS 15663, Guidance to reduction of the restricted chemical substances in electrical and electronic equipment. Beginning on January 1, 2018, Seagate products must comply with the "Marking of presence" requirements in Section 5 of CNS 15663. This product is Taiwan RoHS compliant.

#### The following table meets the Section 5 "Marking of presence" requirements.

台灣 RoHS 是指台灣標準局計量檢驗局 (BSMI) 對標準 CNS 15663 要求的減排電子電氣設備限用化學物質指引。 從2018年1月1日起,Seagate 產品必須符合 CNS 15663 第 5 節「含有標示」要求。本產品符合台灣 RoHS。 下表符合第 5 節「含有標示」要求。

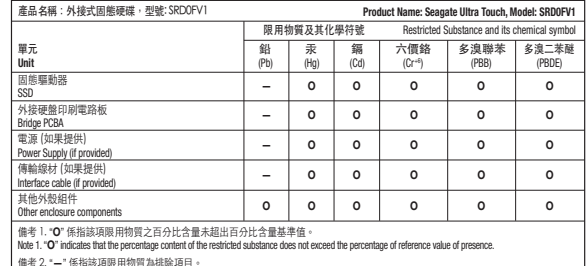

Barang-barang kami dilengkapi dengan Mac: 对于 Time Machine,该 SSD 必 须格式化为适用于 Mac 的 HFS+ 格式。

μας. Χρησιμοποιήστε τον κωδικό QR παρακάτω ή μεταβείτε στην τοποθεσία **www.seagate.com/ support/mobile-touch**.

要实现计算机的最佳性能 到 USB 3.0 或更高的端口。 注意: 为保护您的数据, 请在断开产 品时,总是按照适用于您的操作系统的 安全卸下过程操作。

**Mac:** Για το Time Machine, ο δίσκος SSD πρέπει να έχει διαμορφωθεί σε HFS για Mac. Για μεγιστοποίηση της απόδοσης ενός υπολογιστή, συνδέστε τη μονάδα δίσκου σε μια θύρα USB 3.0 ή ανώτερη.

> Mac: 對於 Time Machine, 該 SSD 必 須格式化為適用於 Mac 的 HFS+ 格式。 為獲得電腦的最佳化效能,請將您的硬 碟機連接至 USB 3.0 或更高的連接埠。 備註:為保護您的資料,請在中斷您 產品的連接時始終執行作業系統的安 全移除程序。

**ΣΗΜΕΙΩΣΗ:** Για την προστασία των δεδομένων σας, να ακολουθείτε πάντο τις διαδικασίες ασφαλούς κατάργησης για το λειτουργικό σας σύστημα κατά την αποσύνδεση της συσκευής σας.

Δείτε τις λεπτομέρειες της εννύησης το Ultra Touch σας ανοίγοντας τη Δήλωση Περιορισμένης Εγγύησης της Seagate στη μονάδα σας ή μεταβείτε στη διεύθυνση www.seagate.com/warranty. Για την αίτηση υπηρεσίας εννύησης, επικοινωνήστε με έ εξουσιοδοτημένο κέντρο εξυπηρέτησης της Seagate ή ανατρέξτε στη διεύθυνση www.seagate.com/support/ultra-touch για περισσότερες πληροφορίες σχετικά με την υποστήριξη πελατών στην περιοχή σ

## **HU** www.SEAGATE.COM

请将硬盘连接 有關合規資訊,請造訪 www.seagate.com/manuals/ ultra-touch

#### **Android 用 Seagate Mobile Touch のインストール**  Android 用の Seagate Mobile Touch のインストーラーは当社のウ  $\Box$ ブサイトでも入手できます。 以

の OR コードを使用するか **www.seagate.com/support/ mobile-touch** にアクセスしてくだ さい。 **Mac:** Time Machineに関しては、Macでは HFS+を使ってSSDをフォーマットする必 要があります。 コンピュータの性能を最大限に活用する には、ドライブを USB 3.0 以上のポートに 接続します。 **注:**データ損失を防止するため、製品を 取り外す際にはオペレーティング シス テムの手順に従い、正しい方法で切断 してください。 Ultra Touchの保証に関する詳細につ いては、お使いのドライブの Seagate 認ください。

Az Androidra optimalizált Seagate Mobile Touch telepítő a weboldalunkon is elérhető. Használ az alábbi QR-kódot vagy látogasson el a **www.seagate.com/support/ mobile-touch** weboldalra.

**Mac esetében:** A Time Machine használatához az SSD-meghajtót a Mac operációs rendszernek megfelelő HFS+ fájlrendszerre kell formázni.

A számítógépen történő teljesítmény maximalizálásához csatlakoztassa meghajtóját egy 3.0 vagy annál magasabb USB-porthoz.

A garanciára vonatkozó részletes információkért nyissa meg a Seagate korlátozott garancianyilatkozatát a meghajtón, vagy lépjen a www.seagate.com/ warranty oldalra. Ha garanciás szervizelést szeretne kérni, forduljon egy hivatalos Seagate szervizközponthoz, vagy olvassa el a következő oldalon található információkat: www.seagate.com/support/ ultra-touch az Ön régiójában elérhető ügyféltámogatási lehetőségekről.

## TRWWW.SEAGATE.COM

#### **Android için Seagate Mobile Touch yükle**

Android için Seagate Mobile Touch yükleyici, web sitemizden de edinilebilir. Aşağıdaki QR kodu kullanın veya **www.seagate.com/support/ mobile-touch** adresine gidin.

**Mac:** Time Machine için SSD, Mac'e uygun HFS+ olarak biçimlendirilmelidir. Bilgisayardaki performansı artırmak için sürücünüzü USB 3.0 va da daha üstü bi bağlantı noktasına takın.

**NOT:** Verilerinizi korumak için ürününüzün bağlantısını keserken her zaman işletim sisteminiz için gereken güvenli kaldırma işlemlerini uygulayın.

Garantinizin detaylarını incelemek için sürücünüzün üzerindeki Seagate Sınırlı Garanti Bildirimini açın ya da Ultra Touch'a

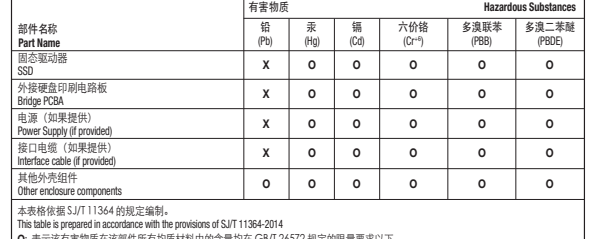

| 0: 表示该有害物质在该部件所有均质材料中的含量均在 GB/I 265/2 规定的限量要求以\*

O: Indicates that the hazardous substance contained in all of the homogeneous materials for this part is below the limit requirement of GB/T26572.

© 2020 Seagate Technology LLC. All rights reserved. Seagate, Seagate Technology and the Spiral logo are registered trademarks of Seagate Technology LLC in the United States and/or other countries. The backup arrow design is either a trademark or registered trademark of Seagate Technology LLC or one of its affiliated companies in the United States and/or other countries. All other trademarks or registered trademarks are the property of their respective owners. Complying with all applicable copyright laws is the responsibility of the user. Seagate reserves the right to change, without notice, product offerings or specifications.

PN: 100867283 03/20

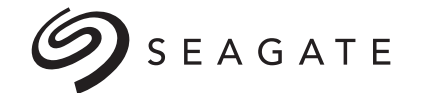

# **ULTRATOUCH**

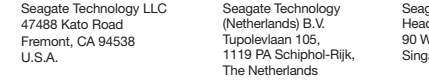

agate Singapore International adquarters Pte. Ltd. 90 Woodlands Avenue 7 aapore 737911

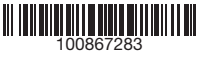

gidin www.seagate.com/warranty. Garanti Konsumen Australia. Kami tidak hizmeti istemek için, yetkili bir Seagate hizmet merkezi ile iletişime geçin ya da bölgenizdeki müşteri desteği hakkında daha fazla bilgi için www.seagate.com/ support/ultra-touch adresine başvurun.

# **D** WWW.SEAGATE.COM

## Instal Seagate Mobile Touch untuk Android

Instaler Seagate Mobile Touch untuk Android juga tersedia d situs web kami. Gunakan kode QR di bawah ini atau kunjungi www.seagate.com/support/ mobile-touch.

Mac: Untuk Time Machine, SSD harus diformat HFS+ untuk Mac. Untuk memaksimalkan kinerja pada komputer, sambungkan drive Anda ke port USB 3.0 atau lebih tinggi.

#### Catatan: Untuk melindungi data Anda, selalu ikuti prosedur pelepasan yang aman untuk siste pengoperasian saat memutuskan koneksi produk Anda.

Tinjau kembali detail garansi Ultra Touch Anda dengan membuka Pernyataan Garansi Terbatas Seagate untuk hard disk Anda atau kunjungi www.seagate.com/warranty. Untuk meminta servis garansi, kontak service center resmi Seagate atau lihat www.seagate.com/support/ultratouch untuk info lebih lanjut mengena dukungan pelanggan di daerah Anda.

#### Khusus untuk Australia:

jaminan konsumen yang tidak dapat dikecualikan berdasarkan Hukum

diharuskan memberikan pengembalian uang atau penggantian jika Anda berubah pikiran. Tetapi Anda dapat memilih pengembalian uang atau penukaran jika ditemukan masalah besar pada satu barang. Hal ini ketika barang tersebut: • Ada masalah yang akan menghentikan

- seseorang untuk membeli barang tersebut jika mereka tahu tentang hal itu.
- Tidak aman.
- Jauh berbeda dari sampel atau deskripsi.

• Tidak seperti apa yang kami katakan, atau apa yang Anda minta dan tidak dapat diperbaiki dengan mudah. Sebagai alternatif, Anda dapat memilih untuk menyimpan barang tersebut dan kami akan memberikan kompensasi dengan penurunan harga. Jika masalahnya tidak besar, kami akan memperbaiki barang tersebut selama waktu yang wajar. Jika barang itu tidak diperbaiki selama waktu yang wajar, Anda dapat memilih pengembalian uang atau penggantian. Harap simpan bukti pembelian Anda—mis., tanda terima Anda. Rev. 31/5/2018

# **ZH CN** WWW.SEAGATE.COM

安装 Android 版 Seagate Mobile Touch 也可在我们的网站获取 Android 版 Seagate MobileTouch 安装 程序。 使用以下 QR 码或转到 www.seagate.com/support/ mobile-touch。

通过打开您的硬盘上"Seagate 有限 保修声明"查看您的 Ultra Touch 的保 修, 或者访问 www.seagate.com/ warranty。要申请保修服务, 请联 授权的 Seagate 服务中心或参考 www.seagate.com/support/ touch 了解更多有关您所在地区 客户支持的信息。 有关合规信息,请访问 www.seagate.com/manuals/ ultra-touch 。

## **ZH** TW WWW.SEAGATE.COM

安裝 Android 版 Seagate Mobile Touch Android 版 Seagate Mobile Touch 安裝程式亦可在我們的網站 上獲取。 使用以下 QR 代碼或前 往 www.seagate.com/support/ mobile-touch。

透過開啟磁碟機上的 Seagate 有限保 固聲明或前往 www.seagate.com/ warranty 檢閱您的 Ultra Touch 保固的 詳細資料。若要申請保固服務,請聯絡 授權的 Seagate 服務中心,或前 www.seagate.com/support/ultratouch 了解在您所在轄區獲取客戶支援 的詳細資訊。

# KO WWW.SEAGATE.COM

## Android용 Seagate Mobile Touch 설치

Android용 Seagate Mobile Touch 설치 관리자는 당사 웹 사이트에서 이용할 수 있습니다. 아래의 QR 코드를 사용하거나

#### www.seagate.com/support/mobiletouch로 이동하십시오.

Mac: Time Machine의 경우, SSD는 Mac 용 HFS+으로 포맷해야 합니다. 컴퓨터 성능을 최대화하려면 드라이브를 USB 3.0 포트(또는 그 이상) 로 연결하십시오.

참고: 보다 안전한 데이터 보호를 위해서 제품과의 연결을 끊을 때에는 항상 하드웨어 안전 제거 절차를 준수하십시오.

해당 드라이브에 관한 Seagate Limited Warranty Statement를 열어 Ultra .<br>Touch의 보증에 관한 세부 정보를 확인하거나 www.seagate.com/warranty 로 이동하십시오. 보증 서비스를 요청하려면 공인 Seagate 서비스 센터에 연락하거나 www.seagate.com/ support/ultra-touch를 통해 해당 관할 구역 내 고객 지원에 관한 자세한 내용을 참조하십시오.

# JAWWW.SEAGATE.COM

#### Limited Warranty 証明書をご確認いた  $\zeta$ : www.seagate.com/warranty を ご参照ください。保証サービスのご依頼 は、Seagate 認定サービスセンターにご 連絡いただくか、ウェブサイト www.seagate.com/support/ultra-touch にてお住まいの国や地域におけるカスタ マーサポートについての詳細情報をご確

この装置は、クラスB機器です。この装置 主宅環境で使用することを目的 とし いますが、この装置がラジオやテレビジョ ン受信機に近接して使用されると、受 障害を引き起こすことがあります。 取扱説明書に従って正しい取り扱いをし て下さい。 VCCI一B

> QUICK START GUIDE HURTIG STARTVEJLEDNING **SCHNELLSTARTANLEITUNG** GUÍA DE INICIO RÁPIDO GUIDE DE DÉMARRAGE RAPII GUIDA DI AVVIO RAPIDO SNELSTARTHANDLEIDING HURTIGVEILEDNING SZYBKIE WPROWADZENI GUIA DE INÍCIO RÁPIDO КРАТКОЕ РУКОВОДСТВО ПОЛЬЗОВАТЕЛЯ

PIKAOPAS **SNABBGUIDE** RYCHLÝ PRŮVODCE SPUŠTĚNÍM ΟΔΗΓΟΣ ΓΡΗΓΟΡΗΣ ΕΚΚΙΝΗΣΗΣ ÜZEMBE HELYEZÉSI ÚTMUTATÓ HIZLI BAŞLANGIÇ KILAVUZU PANDUAN MEMULAI CEPAT 快速入门指南 快速入門指南 퀵 스타트 가이드 クイック スタート ガイド

Ultra Portable Storage Works with Android devices Fits in the palm of your hand